# **Bedienungsanleitung VIDEOBOX**

*V2.1-16.08.2021/Vel*

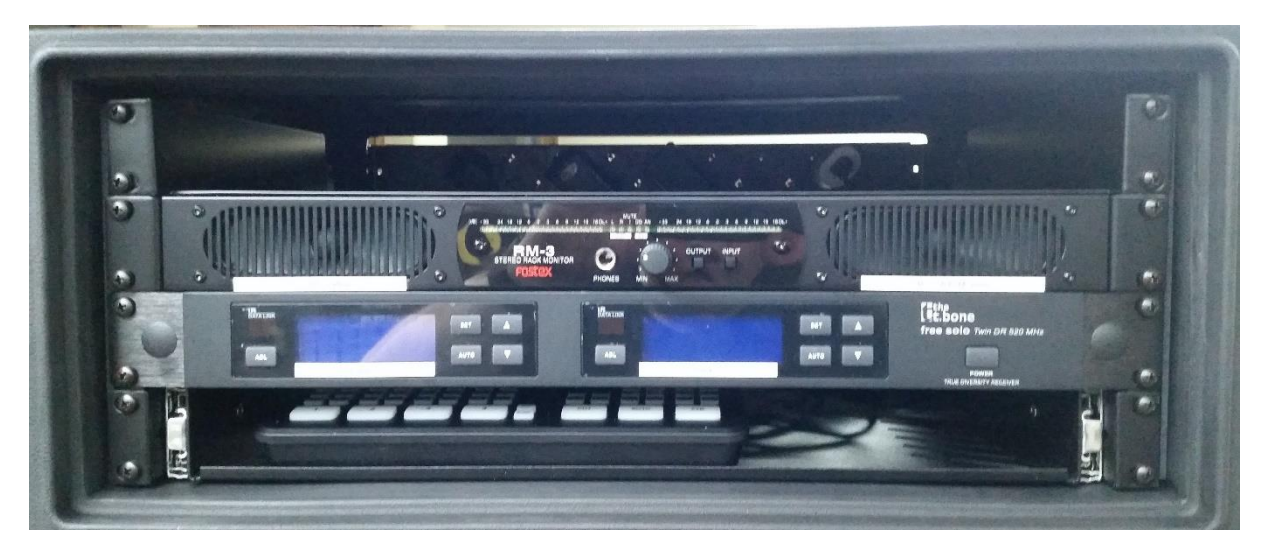

*Videobox Vorderseite mit eingeschobenem Mischpult (ohne Einschub-Organizer im oberen Fach)*

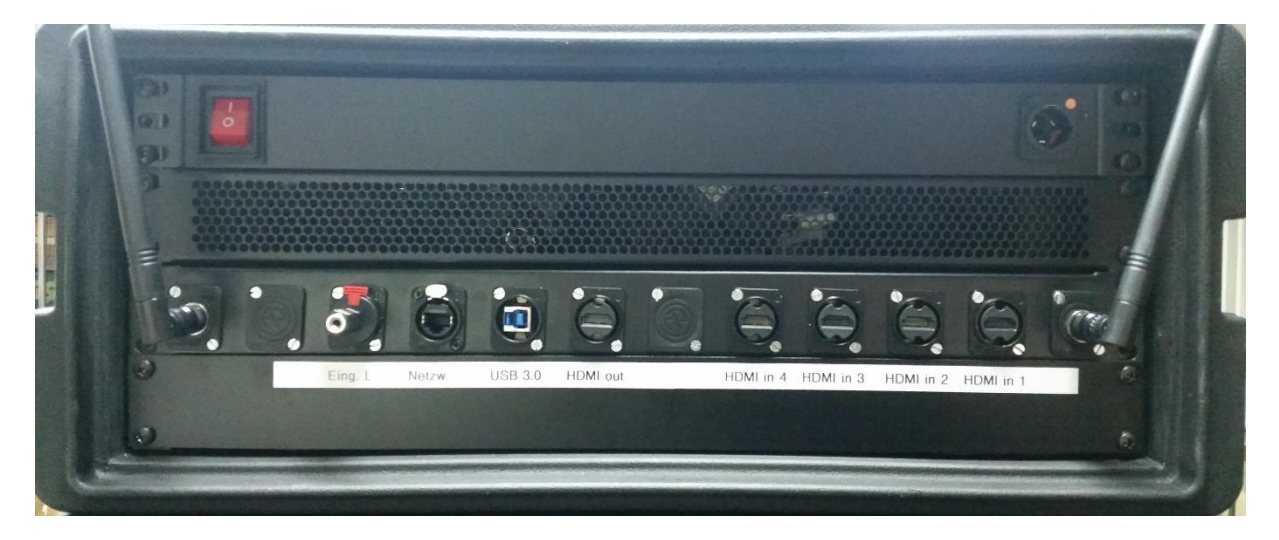

*Videobox Rückseite mit den beiden Antennen links und rechts für den UHF-Empfänger*

## **Bedienungsanleitungen**

Alle verfügbaren Bedienungsanleitungen befinden sich in der beigefügten Anleitungsbox.

## **Öffnen**

Eine Markierung zeigt oben und vorn an. Bitte die vorderen und hinteren Deckel öffnen. Auf der Rückseite befinden sich die Anschlussleisten für die HDMI-Eingänge, ein HDMI-Ausgang, ein USB-3.0-Anschluss und ein Ethernet-Anschluss sowie eine Klinken-Eingangsbuchse, die

mit dem Kopfhörerausgang eines Notebooks verbunden werden kann. Die beiden Antennen links und rechts werden zum Gebrauch in die senkrechte Position geschwenkt und nach Gebrauch wieder nach innen gedreht. **Die Antennen bitte nicht abnehmen!** Oberhalb der Anschlussleiste befindet sich der Anschluss für die Stromversorgung.

#### **Stromversorgung**

Die Box wird mit einem abnehmbaren Kabel an das Stromnetz angeschlossen. Den Anschlussstecker bitte mit der metallenen Verriegelungszunge auf "11 Uhr" einführen und nach rechts drehen, bis der Stecker in der "12 Uhr-Position" einrastet. Die Box mit dem Hauptschalter links einschalten. Leuchtet der Hauptschalter nach dem Einschalten nicht, bitte die Einrastposition des Anschlusssteckers oder die Stromzuführung allgemein prüfen.

## **Verkabelung**

Die HDMI-Eingänge des Mischpultes ATEM Mini Pro ISO sind 1:1 mit den rückwärtigen Buchsen verbunden, ebenso der USB- und Ethernet-Anschluss. Da das Mischpult über keinen Audio- oder Kopfhörer-Ausgang verfügt, geht HDMI out vom Mischpult auf eine Splitbox, die das Audiosignal an einer Buchse zur Verfügung stellt. Diese Buchse ist mit dem rechten Kanal des aktiven Racklautsprechers Fostex RM 3 verbunden, die auf der Anschlussleiste der Box befindliche Klinkenbuchse ("Eingang L") speist den linken Kanal des Racklautsprechers. Die beiden Audio-Eingänge des Mischpultes erhalten ihr Signal von dem UHF-Doppelempfänger für die beiden drahtlosen Taschensender mit Headsets.

## **Anschluss von Kameras, PC, Monitor**

Die beiden Kameras sollten an die HDMI-Eingänge 1 und 2 angeschlossen werden. Die Kamera, die zuerst an einem HDMI-Eingang angeschlossen wird, gibt die Auflösung vor, alle anderen Eingänge werden dann in dieses Format umgewandelt. Weiteres dazu in der Bedienungsanleitung zum ATEM Mini Pro ISO. Ein PC oder Notebook kann mit dem beigefügten blauen USB-Kabel angeschlossen werden. Die USB-Verbindung dient sowohl zur Kommunikation mit einem Konferenz- oder Webseminar-Programm (das Mischpult ATEM Mini Pro ISO wird in der Regel als *eine* Webcam erkannt) als auch zur Konfiguration und Steuerung des Mischpultes (mehr dazu im Handbuch). Ein Kontrollmonitor (ca. 24 – 32") kann an den "HDMI out" angeschlossen werden. Das Mischpult erzeugt ein Multiview-Signal, bei dem alle Eingänge, eine Vorschau und das Ausgangsignal sowie Statusmeldungen für das Streaming auf einem Monitor angezeigt werden. Mit einer Taste rechts auf dem Mischpult kann zwischen Vollbild und Multiview umgeschaltet werden.

## **UHF-Doppelempfänger und Taschensender**

Die beiden Funkfrequenzen sind so voreingestellt, dass sie sich nicht gegenseitig stören. Es können aber beliebige andere Frequenzen gewählt werden (siehe Bedienungsanleitung). Die Taschensender werden mit einem Druck auf die Taste Ò/Mute eingeschaltet. Die Taste muss solange gedrückt werden, bis das gesamte Display erscheint. Gleiches gilt für das Ausschalten – bis das Display erlischt. Ein kurzer Druck auf diese Taste schaltet bei eingeschaltetem Taschensender die Tonübertragung stumm, ein weiterer Druck schaltet sie wieder ein. Taschenempfänger und Headsets können im Einschub-Organizer im oberen Fach der Videobox aufbewahrt werden. Bitte vor Gebrauch der Headsets die mitgelieferten kleinen Windschutze vorsichtig über die Mikrofonkapseln ziehen.

## **Aktiver Racklautsprecher Fostex RM 3**

Mit dem INPUT-Taster kann zwischen dem (in der Videobox) nicht belegten Digitaleingang und dem analogen Stereo-Eingang umgeschaltet werden. Auf dem Display sollte demnach immer die Leuchtdiode über "IN" in der Postition "AN" (= analog) leuchten.

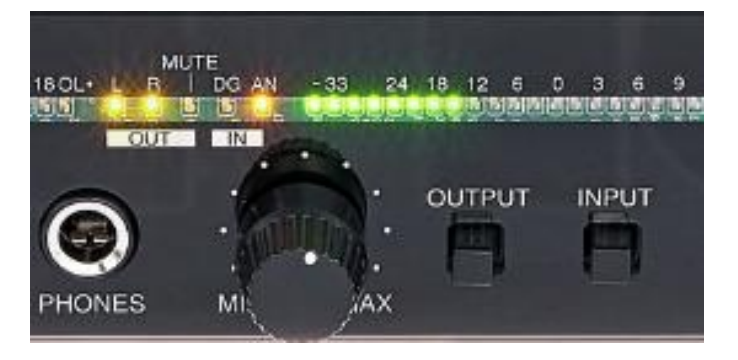

Mit dem OUTPUT-Taster kann zwischen dem Abhören des rechten Kanals (vom ATEM-mini-Mischpult) und dem Abhören des linken Kanals (vom PC) umgeschaltet werden, durch mehrfaches Betätigen des OUTPUT-Tasters können auch beide Kanäle gleichzeitig gehört werden. Der Status wird jeweils durch die beiden Leuchtdioden über "OUT" angezeigt (Näheres dazu in der Anleitung Fostex RM 3). Ein Druck auf den Lautstärkeregler schaltet den Racklautsprecher stumm, ein weiterer Druck schaltet ihn wieder an. Die Aussteuerungsanzeige dient auch zur groben Orientierung, dass ein Pegel auf dem entsprechenden Eingangskanal anliegt.

## **Video-Mischpult ATEM Mini Pro ISO**

Das Mischpult befindet sich auf einem herausziehbaren Rackauszug, der etwas schwergängig ist, was mit dem etwas unebenen Kunststoffboden der Videobox zu tun hat, auf dem sich der Rackauszug bewegt.

## **Bitte diesen Auszug nur soweit herausziehen, bis die rückwärtigen Anschlüsse des Mischpultes sichtbar sind! (An dieser Position ist auf dem Rackauszug ein Hinweis angebracht, siehe Troubleshooting).**

Das Mischpult kann mit den großen Tasten der unteren Reihe sehr einfach bedient werden. Für erweiterte Funktionen sind zusätzlich die kleinen Tasten oberhalb der unteren Reihe vorgesehen. Eine professionelle Bedienung des Pultes ist mit der Software-Steuerung über einen PC/ein Notebook möglich [\(www.blackmagicdesign.com/de](http://www.blackmagicdesign.com/de) -> Support -> ATEM Live Production Switchers).

Die Tastenfunktionen sind in der Bedienungsanleitung ausführlich beschrieben.

Grundsätzlich ist das Mischpult in drei verschiedenen Modi verwendbar:

1. Webseminar-Betrieb

Hierzu wird ein PC/Notebook an den rückseitigen USB-Anschluss angeschlossen. Die meisten Konferenz-/Webseminarprogramme erkennen das Mischpult als Webcam. Um Rückmeldungen von Teilnehmer\*innen besser zu verstehen, kann der Kopfhörerausgang des PCs/Notebooks mit dem "Eingang L" auf der Anschlussleiste verbunden werden. Ein passendes Kabel mit Mini-Klinkenanschlüssen ist beigelegt.

2. Aufzeichnung

Ist kein PC/Notebook an den rückwärtigen USB-Anschluss angeschlossen, kann diese Buchse mit einer Wechselfestplatte oder einem passenden USB-Stick verbunden werden. Das Mischpult zeichnet die Signale aller vier HDMI-Eingänge sowie der beiden Audio-Eingänge separat auf (daher die Bezeichnung "ISO") und legt sie in einer Projektdatei ab. Diese Datei kann vom dem Videoprogramm "DaVinci Resolve" gelesen werden. In dem Programm sind dann alle vier Videospuren und die beiden Audiospuren einzeln bearbeitbar. Eine Grundversion des Programmes gibt es kostenlos (der Link befindet sich auf einer Karte in der Anleitungsbox, das Programm ist aber auch über die Herstellerseite www.blackmagicdesign.com/de oder z. B. über CHIP herunterladbar).

3. Streaming

Über den Ethernet-Anschluss auf der rückseitigen Anschlussleiste kann das Mischpult direkt mit einem Router verbunden werden. Damit eignet es sich auch für ein direktes Streaming z. B. auf Youtube (Näheres dazu in der Bedienungsanleitung).

## **Elgato Streamdeck**

Neben dem Mischpult ist Platz für das beigefügte Elgato Streamdeck. Mit diesem kleinen Schaltpult mit 15 LCD-Tasten lassen sich Bilder, Videos, Präsentationen oder Programme auf Knopfdruck vom angeschlossenen PC oder Notebook aufrufen, was besonders bei Webseminaren praktisch ist. Eine Vorschau wird in den kleinen LCD-Displays in den Tasten gezeigt. Mehr dazu in der Anleitung. Hinweis: Alle Bilder, Videos, Präsentationen usw. werden auf dem angeschlossenen PC oder Notebook gespeichert, die Tastatur ist lediglich eine Fernbedienung (Datenschutz). Für den Transport kann das Streamdeck im Einschub-Organizer im oberen Fach der Videobox aufbewahrt werden.

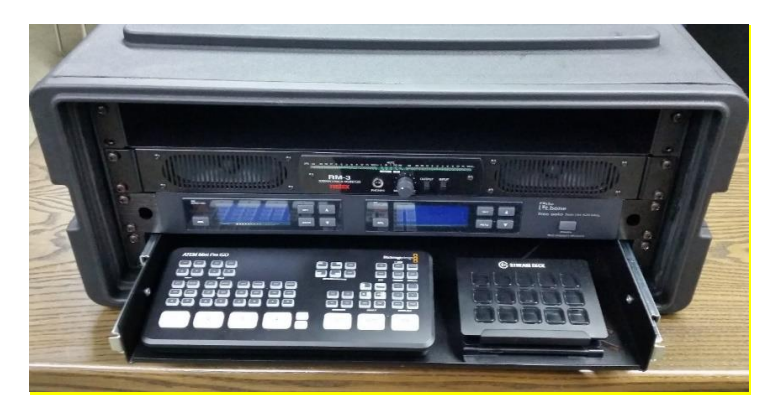

*Videobox mit Elgato Streamdeck (rechts)*

## **Einsatz und Aufstellung der beiden Kameras**

Im Lieferumfang der Videobox befinden sich zwei Videokameras, die gemeinsam in einem Koffer untergebracht sind:

a) Eine sog. PTZ-Kamera (Pan, Tilt, Zoom), die ferngesteuert werden kann, sich horizontal drehen (Pan) und vertikal schwenken (Tilt) lässt und zoomen kann. 6 Positionen können auf der beigefügten Fernbedienung (Batterie CR 2032 liegt bei. Bitte auf die richtige Polung achten!) abgespeichert und auf Knopfdruck abgerufen werden. Wird die Videobox auch von der präsentierenden Person gesteuert, sollte die PTZ-Kamera auf einem Stativ mittig hinter dem Monitor angebracht werden, so dass ein direkter Blickkontakt zur Kamera gewährleistet ist, aber auch indirekt das Geschehen auf dem Monitor wahrgenommen wird.

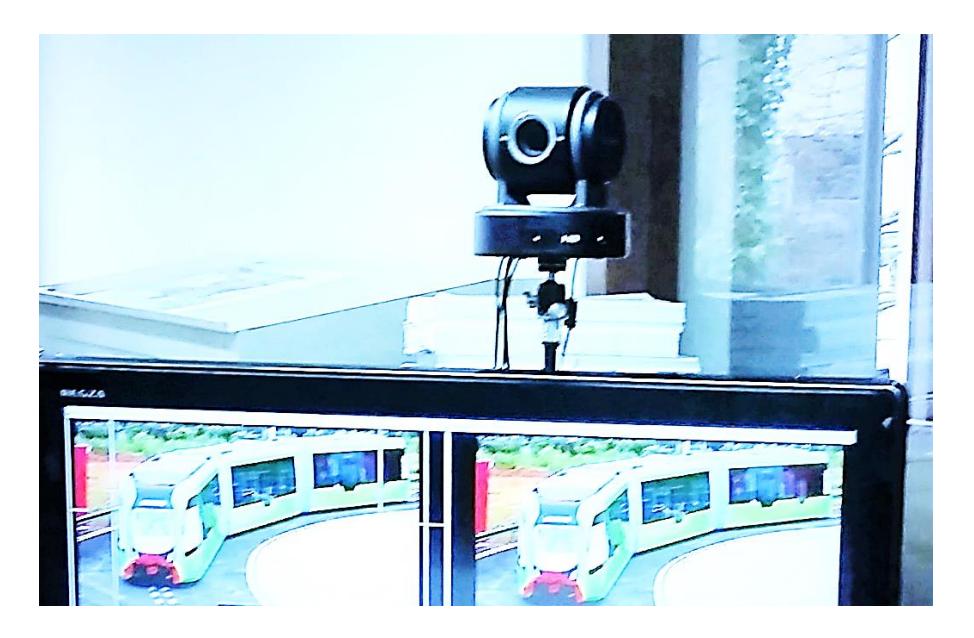

Für die Einrichtung der Kamera bitte die Anleitung heranziehen. Die Kamera stellt über das beigefügte Adapterkabel (Multipin-Anschluss, ähnlich DVI) eine HDMI-Schnittstelle zur Verfügung.

**b)** Eine kleine Handkamera (Sony HDR-CX 240). Diese Kamera kann autonom für Aufzeichnungen im Vorfeld z. B. eines Webseminars als Camcorder verwendet werden (Speicherkarte ist nicht im Lieferumfang enthalten) oder als Hand- oder Detailkamera eingesetzt werden, da sie auch im extremen Nahbereich noch scharf abbi ldet. **WICH-**TIG: Im Menü "Einrichtung" wählen Sie bitte den Punkt "STRG für HDMI" und schalten die Funktion auf "Aus". Damit wird ein sog. cleanes HDMI-Signal (ohne Sucher**informationen) ausgegeben.**

Für beide Kameras stehen Bodenstative zur Verfügung, die entsprechend ausgezogen werden können. Zieht man das obere Segment heraus, dann lässt sich dieses auch kippen (wie bei einemStativgalgen). Zusätzlich gibt es noch ein kleines Leichtstativ für den Sony-Camcorder.

## **Aufstellen der beiden LED-Flächenstrahler**

Die beiden LED-Flächenstrahler liefern ein gleichmäßiges und blendfreies Licht. Sie werden mit einem Schwenkadapter auf die beigelegten Stative geschraubt und können beliebig ausgerichtet werden. Sie sind mit einem nicht wechselbaren Akku ausgerüstet und können damit frei bewegt werden. Auch ein Netzbetrieb ist möglich. Die Flächenstrahler benötigen keine Schutzabdeckung, da sie in der Regel nur handwarm werden. Auf der Rückseite befinden sich die Einstellmöglichkeiten für Helligkeit (in Prozent) und Farbtemperatur (in Kelvin). Die Werte dazu werden auf einem Display angezeigt.

## **Troubleshooting**

-

Die Videobox ist innen steckbar aufgebaut. Dies ist zum einen der semiprofessionellen HDMI-Anschlusstechnik geschuldet, deren Stecker nur über Friktion gehalten we rden und nicht verriegelbar sind, und zum anderen einer einfachen Nachbaumöglichkeit. Bei starken Erschütterungen können sich daher Steckverbindungen lösen.

## **Geräte in der Videobox funktionieren nicht**

Wenn Displays, Tasten oder Anzeigelampen in den Geräten nicht mehr leuchten, kann sich ein Stromstecker gelöst haben. Für eine schnelle Orientierung wird der Einschub-Organizer herausgezogen. Jetzt ist der Blick frei auf den internen Stromverteiler (er verbirgt sich auf der Rückseite der Blende mit dem Ein-/Aus-Schalterder Videobox). Im Stromverteiler stecken von rechts nach links ein weißes USB-Netzteil für die HDMI-Splitbox zur Gewinnung des Audioausgangs, das Netzteil für das Mischpult, das Steckernetzteil für den UHF-Empfänger – hier bitte auch prüfen, ob sich ggf. der lediglich gesteckte Anschluss direkt am UHF-Empfänger (ungefähr in der Mitte der Geräterückseite) gelöst haben kann – und der Netzstecker für den Racklautsprecher Fostex RM 3. Der korrekte Sitz der Stecker kann mit einem Holzstab geprüft werden. Dazu ist vorher das Netzkabel der Videobox zu ziehen. Fehlt im Stromverteiler ein Stecker, dann muss der Stromverteiler demontiert werden. Zur Demontage ist zuerst die gelochte Lüftungsblende zu entfernen, danach kann der Steckerverteiler nach Lösen der vier Rackschrauben vorsichtig nach hinter geklappt werden.

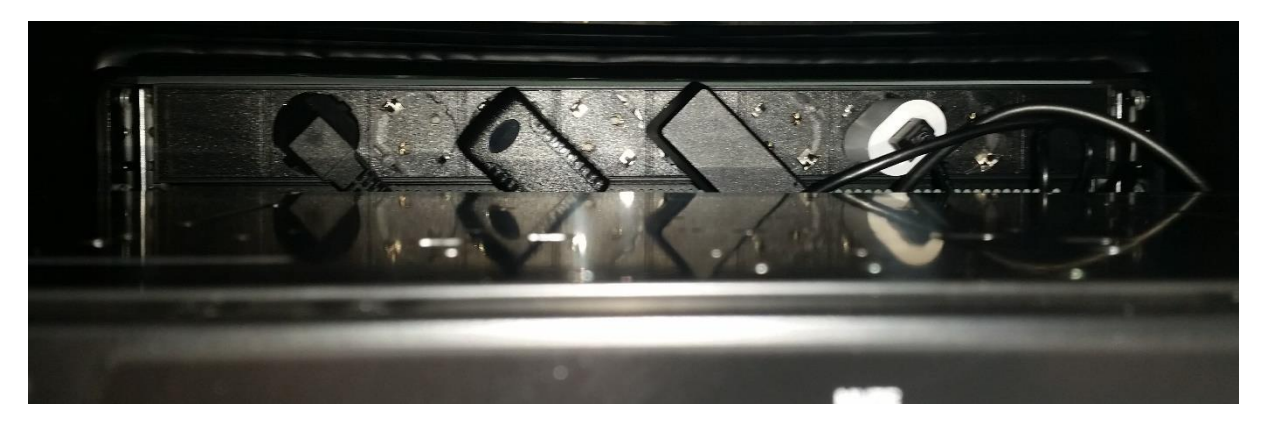

*Blick von der Vorderseite auf den Stromverteiler durch das Fach für den Einschub-Organizer*

## **Anschlüsse (Ein-/Ausgänge) der Videobox funktionieren nicht**

Zuerst die Anschlüsse am Mischpult prüfen. Dazu den Rackauszug vorsichtig soweit herausziehen, dass die Anschlussstecker hinter dem Mischpult sichtbar sind. Hier müssen alle Anschlüsse belegt sein. Die Anschlusskabel sind beschriftet und daher einfach zuzuordnen. Ist hier alles in Ordnung, muss die rückseitige Anschlussleiste überprüft werden. Dazu die gelochte Lüftungsblende entfernen, dann ist der Blick frei auf die Verkabelung der darunter liegenden Anschlussleiste. Auch hier sind alle Kabel beschriftet und lassen sich leicht zuordnen.

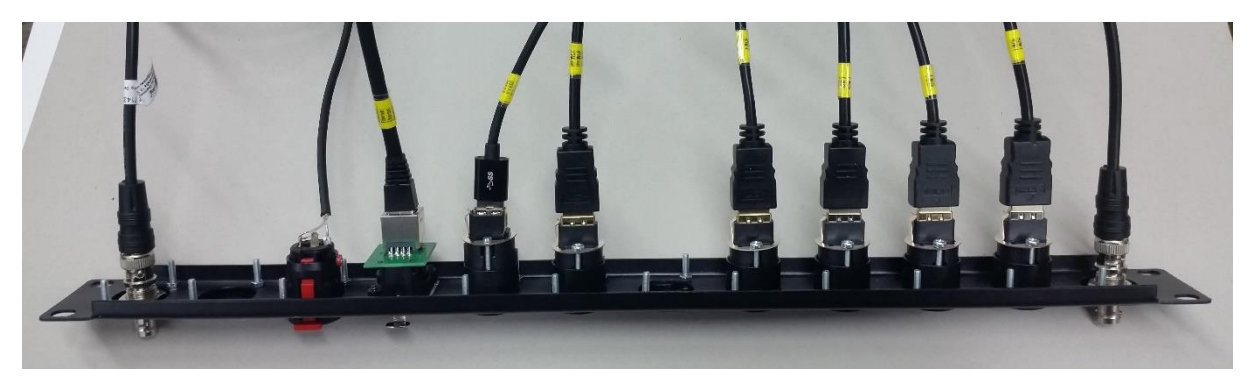

*Demontierte rückseitige Anschlussleiste* 

#### **Der Rackauszug wurde zu weit herausgezogen**

Wird der Rackauszug weiter als bis zu den Anschlusssteckern des ATEM mini-Mischpultes herausgezogen (versehentlich oder um an die rechts hinten auf dem Rackauszug befestigte Splitbox zu gelangen), muss beim Zurückschieben sehr sorgfältig darauf geachtet werden, dass keine Kabel beschädigt werden. Wenn sich der Rackauszug nicht ohne Widerstand zurückschieben lässt, sollten vorsichtshalber auf der Rückseite die Lochblende und die Anschlussleiste entfernt werden. Dann kann man/frau prüfen, ob ein Kabel versehentlich unter den Rackauszug gekommen ist. Die Kabel werden nur mit 2 Kabelbindern vorne und hinten zusammen gehalten und sind bewusst nicht auf dem Rackauszug fixiert, um sie im Servicefall (Defekt eines Kabels) nach Lösen der Verbindungen am ATEM mini-Mischpult als Kabelstrang nach hinten herausziehen zu können.

**Bei weiteren Problemen oder Fragen zur Funktion der Videobox:**

Michael Veldkamp, Bezirksregierung Detmold, Dez. 46, Tel. 05231 71-4610 oder 0171 6114350.